# **LAB TRUY CẬP TỪ XA VÀO HỆ THỐNG MẠNG NỘI BỘ HIPC**

## **ICLOUD DRIVE HIPC**

Anh/ Chị có thể truy cập từ xa (ở nhà hoặc bất cứ nơi đâu để vào ổ đĩa mạng nội bộ công ty) bằng thiết bị điện thoại, smartphone, máy tính bảng…..

Để cài trên điện thoại, máy tính bảng, smartphone thiết bị di động thông minh. Anh/Chị vui lòng mang thiết bị đến công ty để IT hỗ trợ cài đặt.

### **Cách truy cập:**

Truy cập bằng máy tính bàn, laptop

Anh/ Chi mở trình duyệt web Mozilla Firefox, Google Chrome lên và gõ đia chỉ như sau:

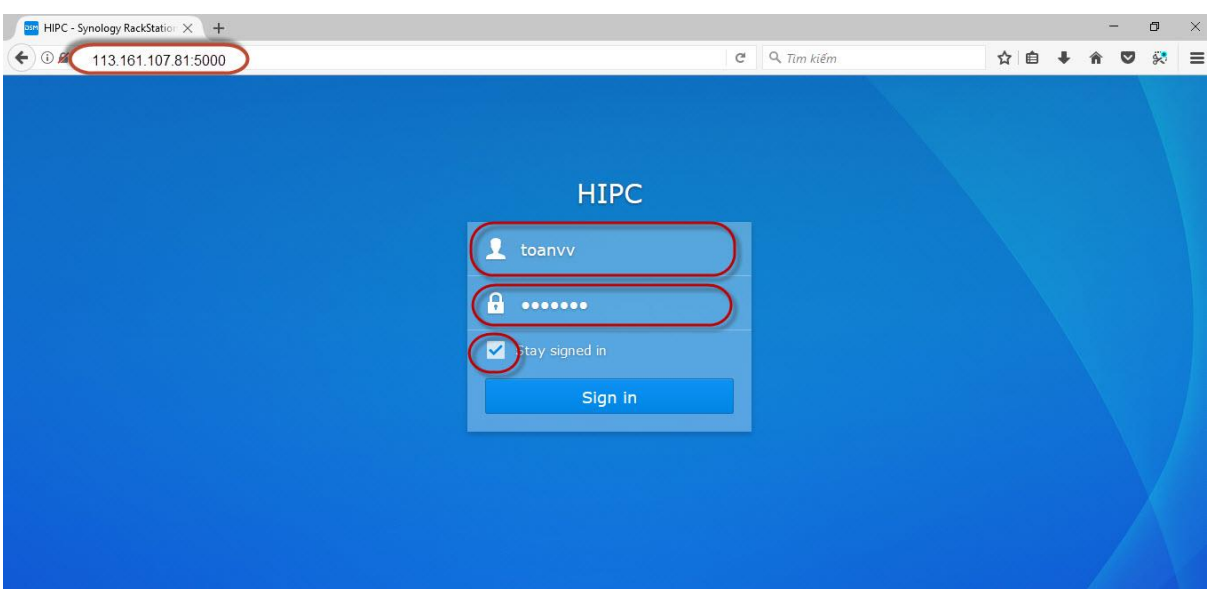

## **113.161.107.81:5000 ← enter**

**Anh/ Chị phải đăng nhập bằng chính tài khoản của mình mà IT đã bàn giao cho Anh/Chị**

VD: IT sử dụng tài khoản User: toanvv Password: XXXXXX ( password này là mỗi buổi sáng vô Anh/Chị đăng nhập vào máy tính của Anh/Chị để sử dụng )

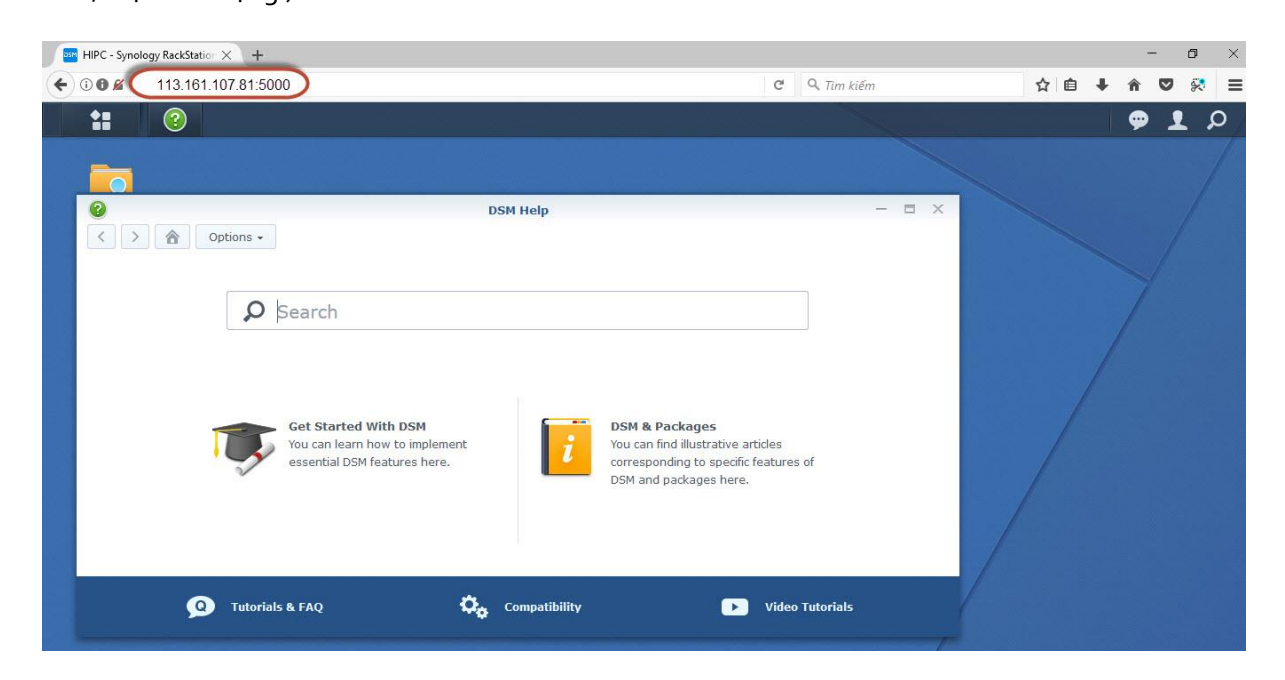

Giao diện đăng nhập thành công.

#### Anh/Chị tắt màn hình Welcome đi

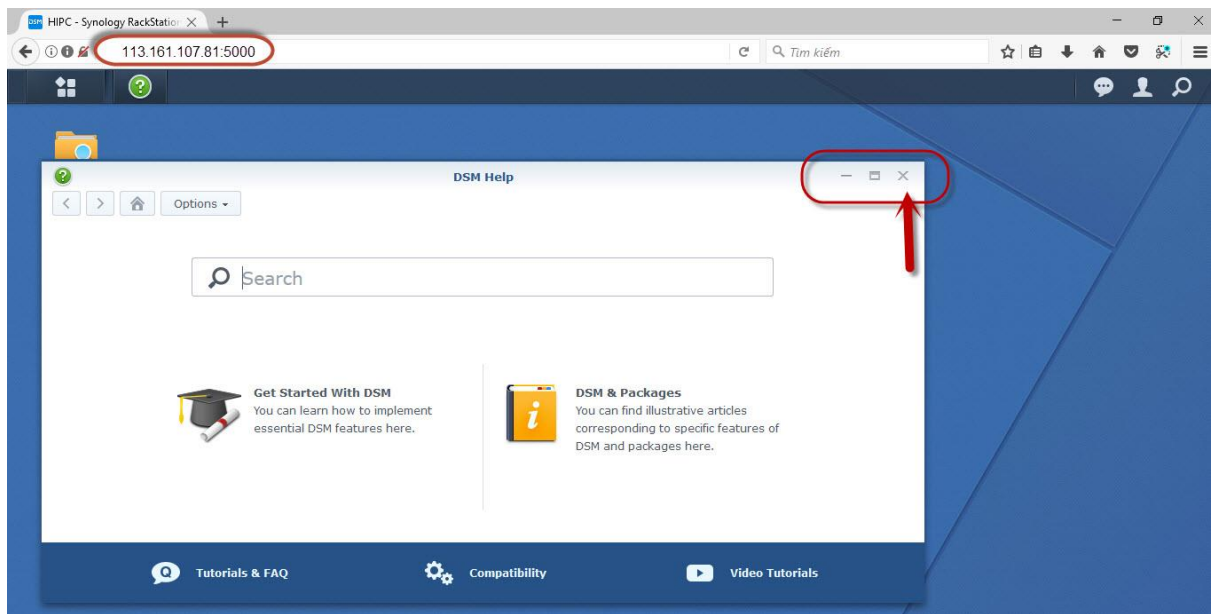

#### Anh/Chị bấm vào File Station

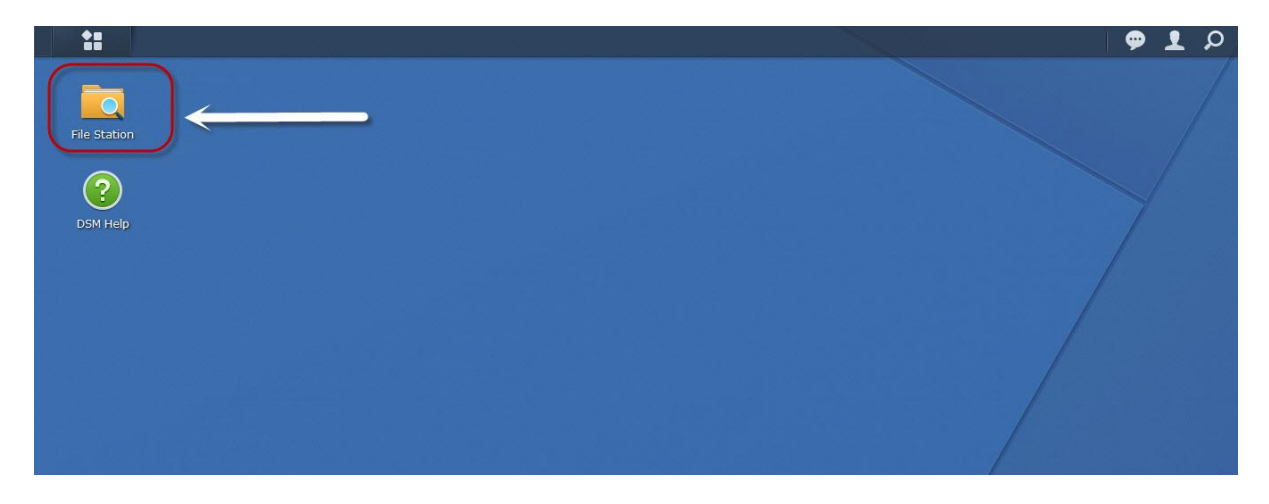

Màn hình sẽ xuất hiện các ổ đĩa mạng nội bộ, home, Public

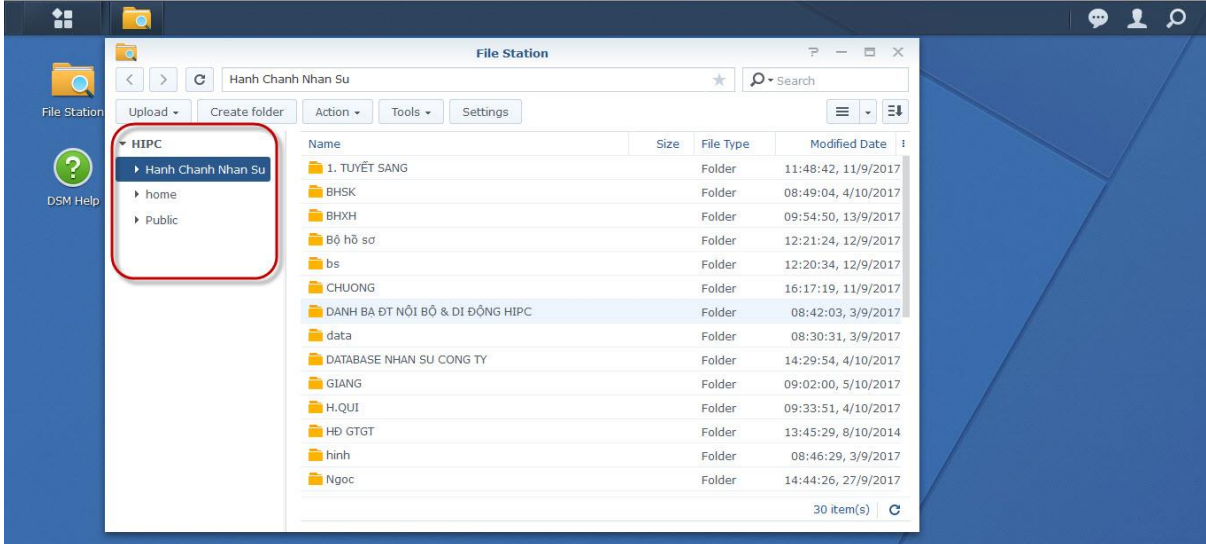

Trước đó Anh/Chị muốn cuối tuần về nhà làm việc thì Anh/Chị đưa dữ liệu lên ổ đĩa mạng công ty, khi về nhà Anh/Chị đăng nhập như trên để vào lấy dữ liệu về sử dụng.

Trên cửa sổ Anh/Chị có thể download về máy tính sử dụng, hoặc chia sẻ, tạo folder …. đến mọi người trong phòng ban ( **tương tự như onedrive google** )

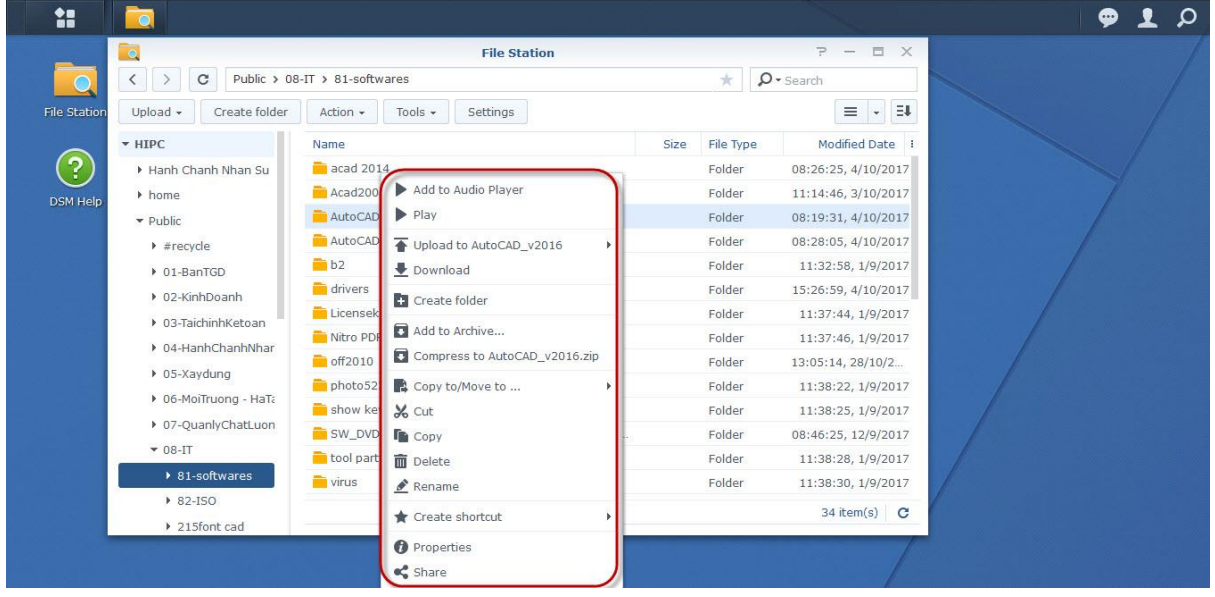

Sau khi Anh/Chị lấy dữ liệu về và đã chỉnh sửa nội dụng xong Anh/Chị upload vào ổ đĩa để sang tuần Anh/Chị lên công ty sử dụng tiếp bằng cách.

Bấm vào Upload > IT chọn Upload Skip cho nhanh.

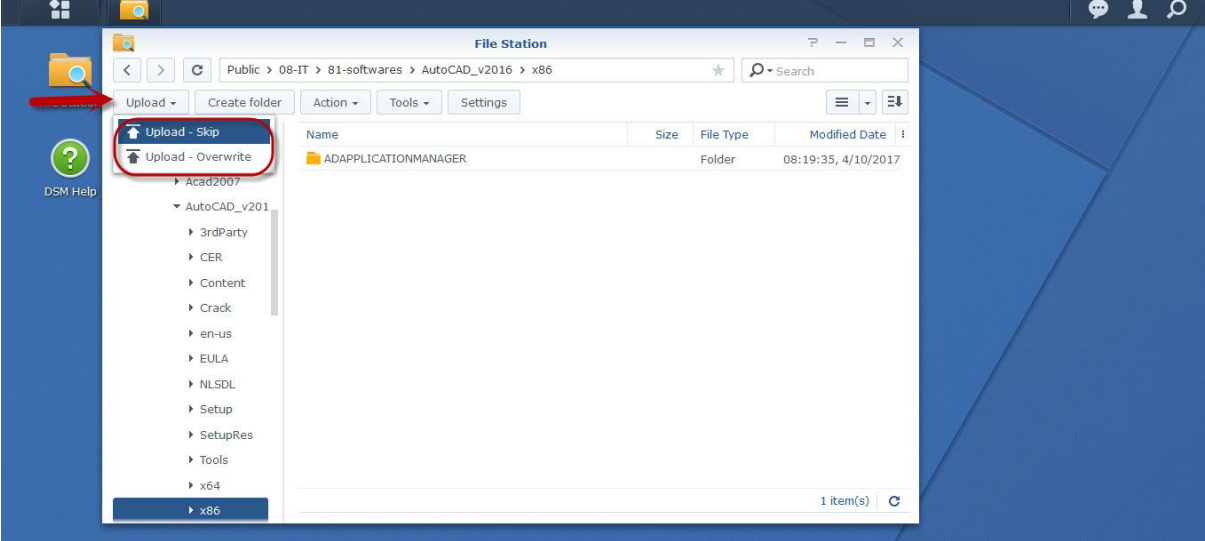

Chương trình sẽ hỏi Anh/Chị Upload file gì ở đâu Anh/Chị chọn và bấm Open là xong.

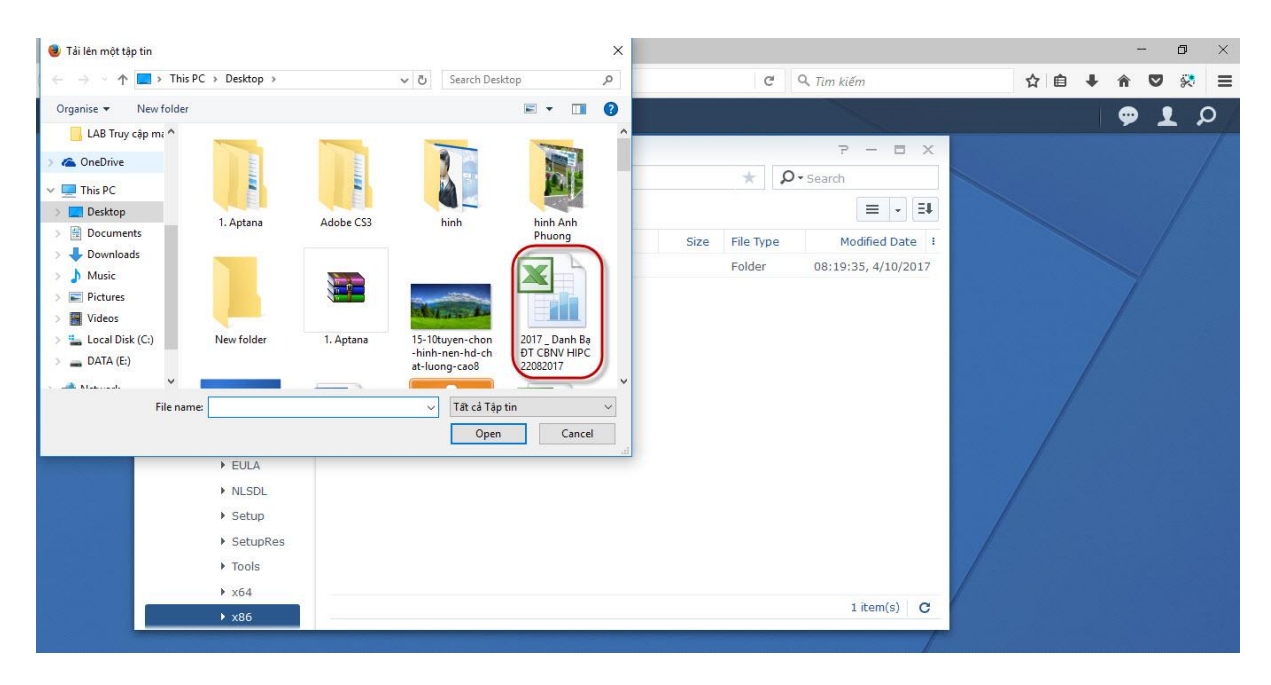

Chương trình báo đã Upload xong.

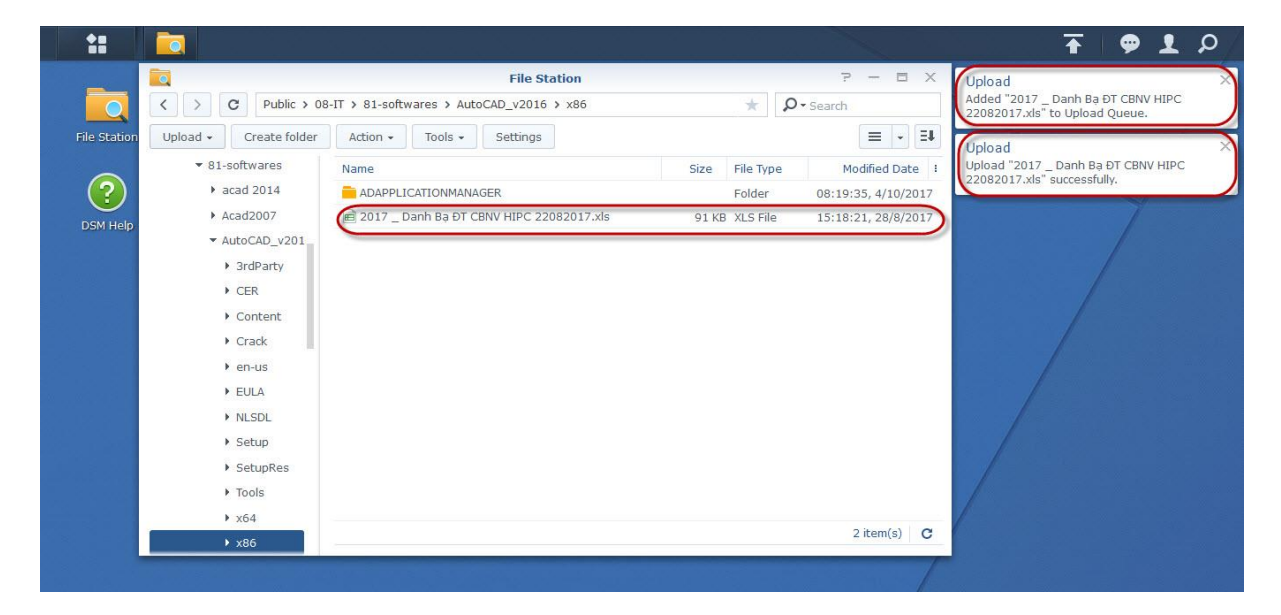

Bộ phận It phòng HCNS Chúc Anh/Chị làm việc vui vẻ và thành công.